## **Steam Guard aktivieren – so geht's**

Wo Sie den Steam Guard aktivieren können, zeigen wir Ihnen in diesem Praxistipp. Der Steam Guard ist eine zusätzliche Sicherheitsstufe für Ihren Account. Damit müssen Sie bei jedem Zugriff von einem neuen Computer einen Code eingeben, der an Ihre Mail-Adresse geschickt wurde.

## **Steam Guard aktivieren**

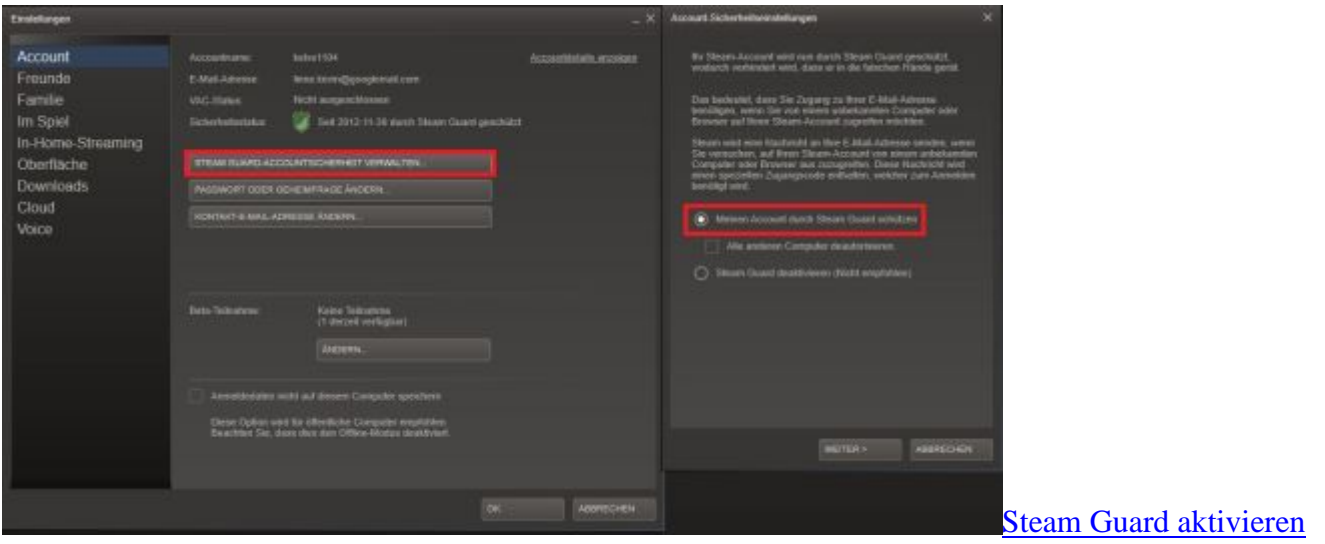

- Klicken Sie in der oberen linken Ecke auf "Steam". In dem folgenden Drop-Down-Menü wählen Sie "Einstellungen".
- Unter "Account" müssen Sie nun auf "Steam Guard-Accountsicherheit verwalten…" klicken.
- Jetzt müssen Sie nur noch "Meinen Account durch Steam Guard schützen" auswählen.
- Wenn Sie sich auf einem neuen Computer anmelden, müssen Sie ab sofort zusätzlich einen Verifizierungscode angeben, der an Ihre E-Mail-Adresse geschickt wird.